# Konfigurieren von QoS (Filter, Marking und Klassifizierung) auf Nexus 9000

# Inhalt

**Einleitung Hintergrundinformationen** Voraussetzungen **Anforderungen** Verwendete Komponenten **Topologie Filterung Konfigurieren** Kennzeichnung und Klassifizierung **Konfigurieren** Zusammenfassende Schritte Überprüfung Markierung überprüfen Klassifizierung überprüfen

# **Einleitung**

In diesem Dokument wird beschrieben, wie Sie Quality of Service (Filter, Marking und Klassifizierung) auf Nexus 9000-Switches konfigurieren und überprüfen.

# Hintergrundinformationen

Die Markierung und Klassifizierung von Datenverkehr in Quality of Service (QoS) ist für die Netzwerkleistung von entscheidender Bedeutung und stellt sicher, dass kritische Anwendungen das erforderliche Serviceniveau erhalten.

Zusammenfassung der Verwendungen:

- Differenzierung des Datenverkehrs: Netzwerke übertragen verschiedene Arten von 1. Datenverkehr, z. B. Sprache, Video, Daten und Echtzeitanwendungen. Durch die Markierung und Klassifizierung des Datenverkehrs können Netzwerkadministratoren zwischen diesen Typen unterscheiden, je nach ihrer Wichtigkeit, ihrer Empfindlichkeit gegenüber Verzögerungen und ihren Bandbreitenanforderungen.
- 2. Ressourcenzuweisung: Durch die Klassifizierung des Datenverkehrs können Netzwerkgeräte Ressourcen wie Bandbreite, Pufferspeicher und Verarbeitungsleistung effektiver zuweisen. Kritische Anwendungen können gegenüber weniger zeitintensivem

Datenverkehr priorisiert werden. So wird sichergestellt, dass sie die für einen optimalen Betrieb erforderlichen Ressourcen erhalten.

- QoS-Garantien: Die Markierung und Klassifizierung von Datenverkehr ermöglicht die 3. Implementierung von QoS-Richtlinien, die Service Level Agreements (SLAs) durchsetzen und bestimmte Leistungskennzahlen für bestimmte Anwendungen oder Benutzergruppen garantieren. Dadurch wird eine konsistente Benutzerfreundlichkeit sichergestellt, sodass die Auswirkungen von Überlastungen oder Netzwerkproblemen minimiert werden.
- 4. Uberlastungsmanagement: In Zeiten von Netzwerküberlastungen priorisieren QoS-Mechanismen den Datenverkehr basierend auf seiner Klassifizierung. So wird sichergestellt, dass wichtige Anwendungen reibungslos funktionieren, während der nicht wichtige Datenverkehr möglicherweise Verzögerungen erfährt oder verloren geht. Dies trägt zur Aufrechterhaltung der Netzwerkstabilität bei und verhindert Servicebeeinträchtigungen für wichtige Anwendungen.
- 5. Optimierte Netzwerkauslastung: Durch die intelligente Verwaltung des Datenverkehrs über QoS-Mechanismen werden Netzwerkressourcen effizienter genutzt. Nicht genutzte Bandbreite kann dynamisch Anwendungen mit hoher Priorität zugewiesen werden, wodurch die Gesamtleistung des Netzwerks maximiert wird.
- 6. Verbessertes Anwendererlebnis: Durch die Kennzeichnung und Klassifizierung des Datenverkehrs nach seiner Wichtigkeit für Benutzer oder Unternehmen können Organisationen ein besseres Anwendererlebnis gewährleisten. Kritische Anwendungen wie VoIP oder Videokonferenzen werden priorisiert, was zu klareren Anrufen, reibungsloseren Videostreams und einer verbesserten Produktivität führt.
- 7. Sicherheit und Compliance: QoS kann auch zum Durchsetzen von Sicherheitsrichtlinien verwendet werden, indem der Datenverkehr von vertrauenswürdigen Quellen priorisiert oder Traffic Shaping angewendet wird, um die Bandbreite für bestimmte Datenverkehrstypen wie Peer-to-Peer-Dateifreigabe oder Streaming-Services zu begrenzen. Darüber hinaus können QoS-Mechanismen Unternehmen dabei unterstützen, Compliance-Anforderungen zu erfüllen, indem sie die Priorisierung und den Schutz sensibler Datenflüsse sicherstellen.

Generell sind die Markierung und Klassifizierung von Datenverkehr in QoS wesentliche Komponenten des Netzwerkmanagements. Unternehmen können so die Leistung optimieren, eine zuverlässige Servicebereitstellung sicherstellen und die vielfältigen Anforderungen moderner Anwendungen und Benutzer erfüllen.

## Voraussetzungen

## Anforderungen

Cisco empfiehlt, dass Sie über Kenntnisse in folgenden Bereichen verfügen:

- NXOS-Plattform
- QoS
- Elam-Verständnis
- Zugriffslisten (ACL)

## Verwendete Komponenten

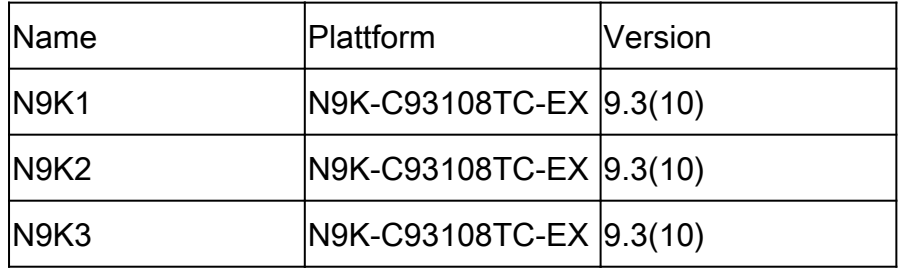

Die Informationen in diesem Dokument beziehen sich auf Geräte in einer speziell eingerichteten Testumgebung. Alle Geräte, die in diesem Dokument benutzt wurden, begannen mit einer gelöschten (Nichterfüllungs) Konfiguration. Wenn Ihr Netzwerk in Betrieb ist, stellen Sie sicher, dass Sie die möglichen Auswirkungen aller Befehle kennen.

### Topologie

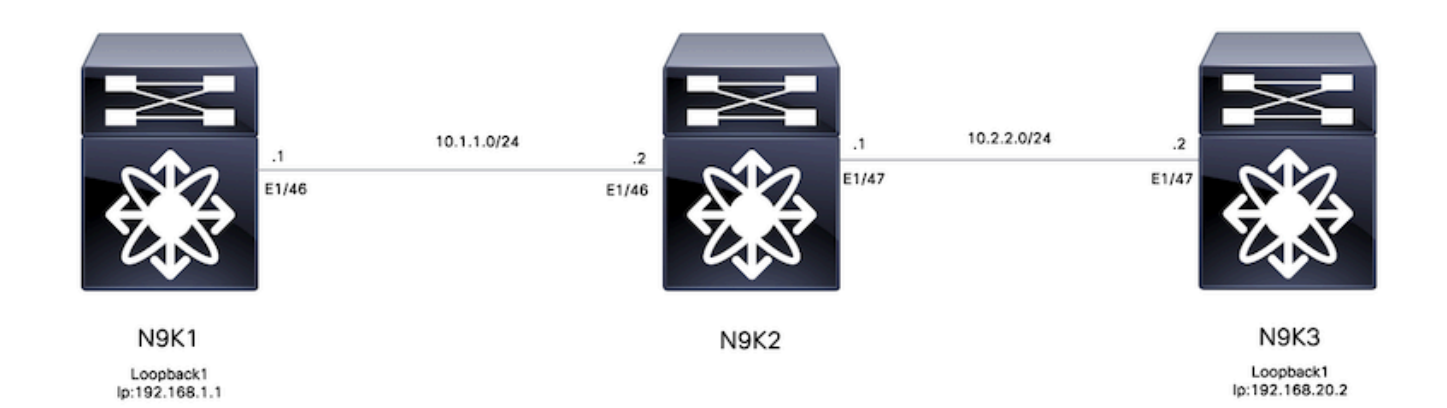

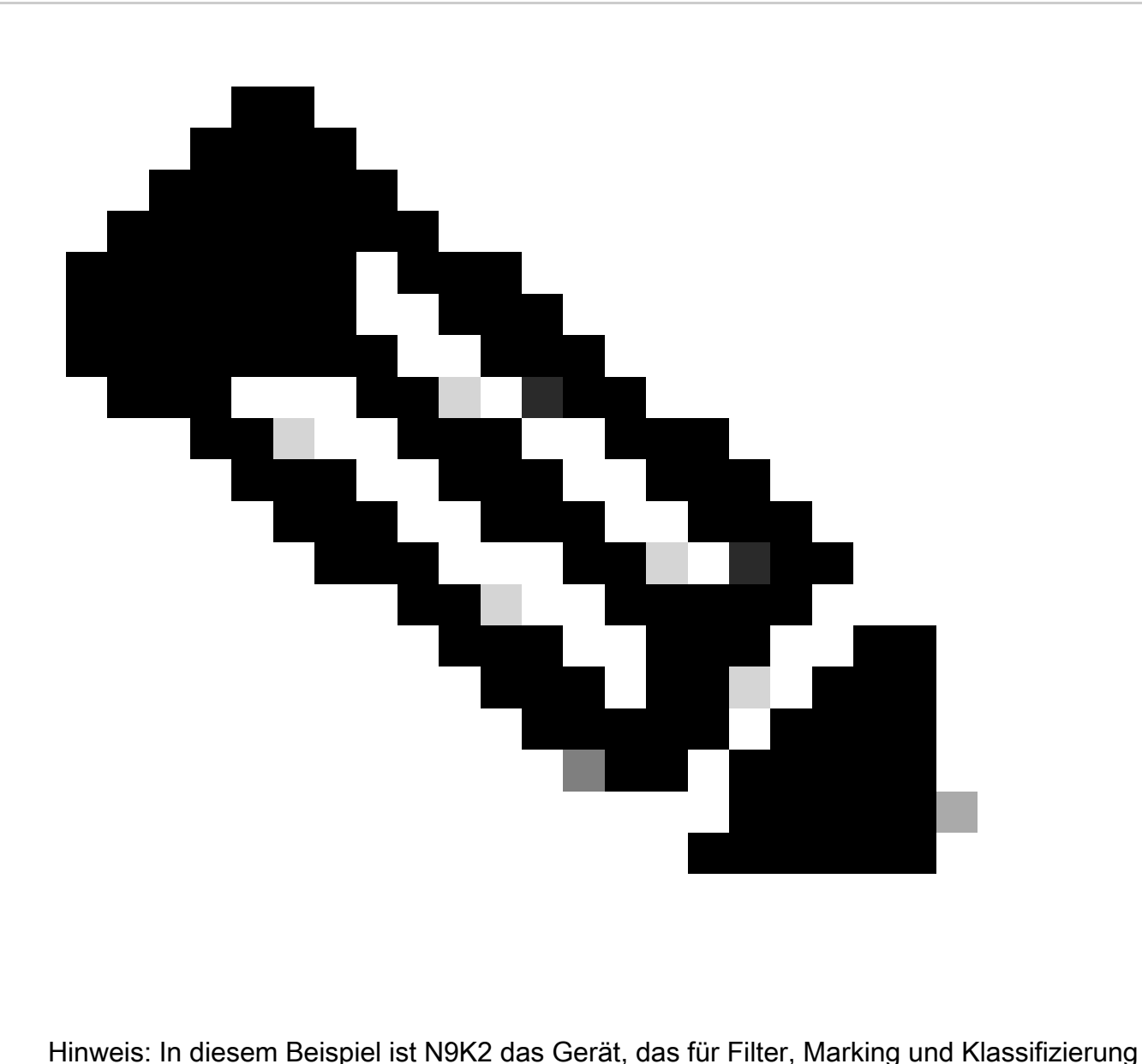

konfiguriert wurde. N9K1 und N9K3 emulieren Hosts als Quelle und Ziel.

# Filterung

Eine Filterung nach Quality of Service (QoS) ist für eine effiziente Nutzung der Netzwerkressourcen und die Priorisierung von kritischem Datenverkehr unerlässlich. Zusammenfassend lässt sich sagen, dass die Filterung nach QoS von entscheidender Bedeutung für die Optimierung der Netzwerkleistung, die Verbesserung der Sicherheit, die Erfüllung von Compliance-Anforderungen und die Bereitstellung einer hochwertigen Benutzererfahrung ist. Durch eine effektive Verwaltung und Steuerung des Datenverkehrs können Unternehmen die effiziente Nutzung von Netzwerkressourcen sicherstellen und gleichzeitig die Integrität und Sicherheit ihrer Netzwerke gewährleisten.

Für dieses Beispiel wird der Datenverkehr von 192.168.1.1 bis 192.168.2 gefiltert. Neue Einträge können zur Zugriffsliste hinzugefügt werden, um den Datenverkehr besser zu steuern.

#### Konfigurieren

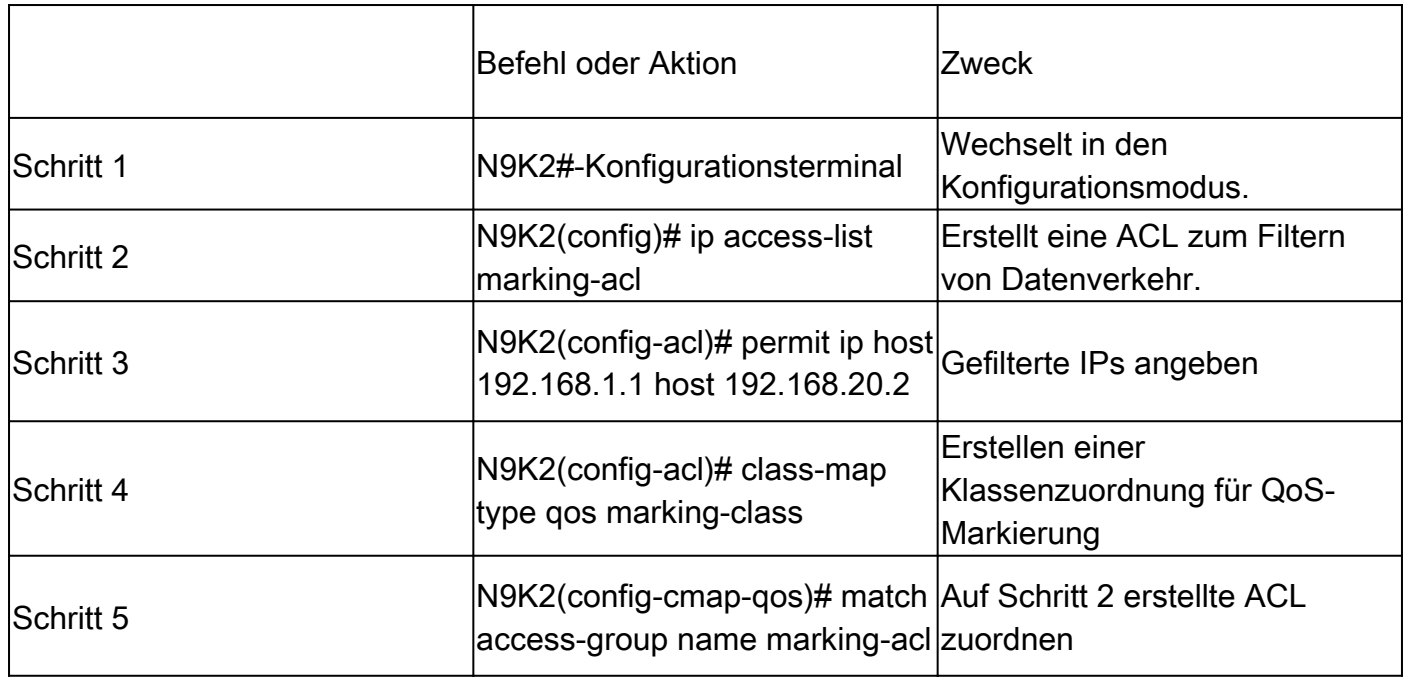

### Kennzeichnung und Klassifizierung

Das Markieren und Klassifizieren des Datenverkehrs für Quality of Service (QoS) ist von grundlegender Bedeutung für die Optimierung der Netzwerkleistung, die Gewährleistung einer effizienten Ressourcenzuweisung und die Verbesserung der Benutzerfreundlichkeit. Das Markieren und Klassifizieren des Datenverkehrs für QoS sind wichtige Verfahren für die Optimierung der Netzwerkleistung, die Gewährleistung einer effizienten Ressourcennutzung und die Bereitstellung einer konsistenten Benutzerfreundlichkeit. Durch effektives Management und Priorisierung des Datenverkehrs können Unternehmen den Wert ihrer Netzwerkinfrastruktur maximieren und gleichzeitig die Integrität und Sicherheit ihrer digitalen Ressourcen erhalten.

In diesem Beispiel wird bereits gefilterter Datenverkehr mit dem DSCP-Wert 5 markiert und in QoS-Gruppe 7 klassifiziert.

#### Konfigurieren

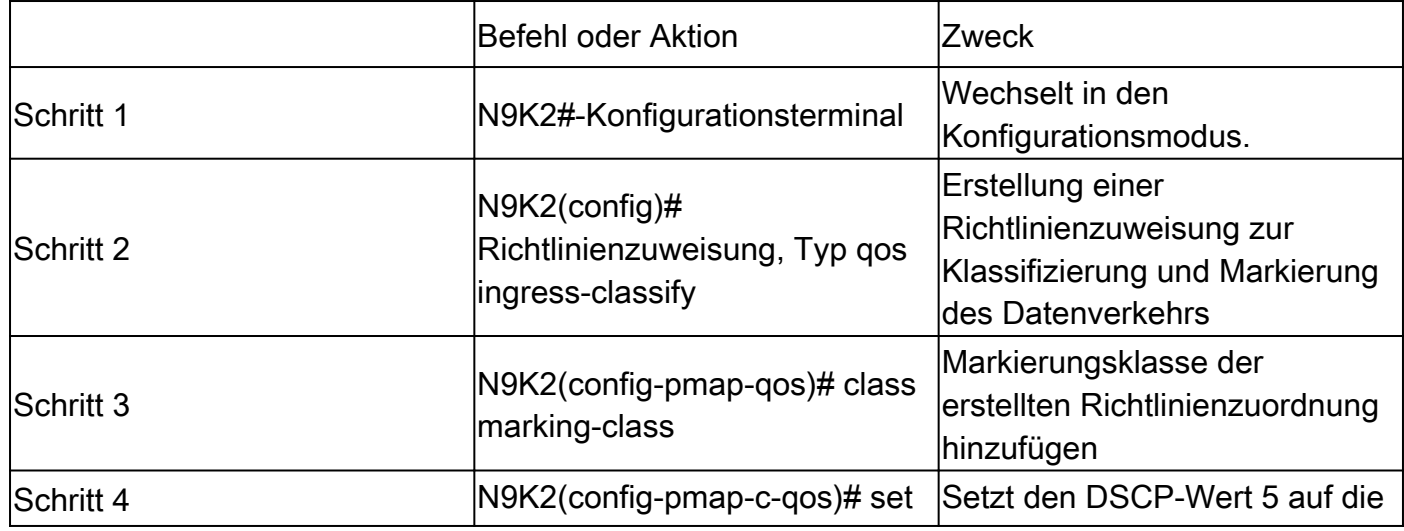

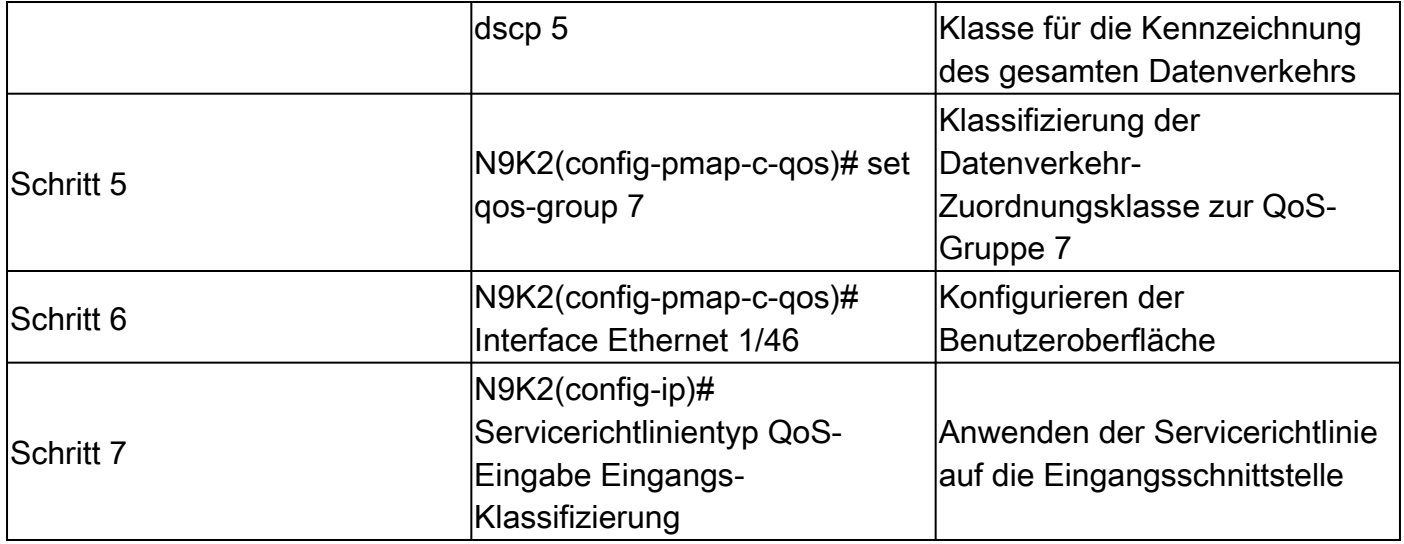

#### Zusammenfassende Schritte

- 1. Konfigurationsterminal
- 2. ip access-list marking-acl
- 3. permit ip host 192.168.1.1 host 192.168.20.2
- 4. class-map type qos marking-class
- 5. Zugangspunktname-Markierung-ACL zuordnen
- 6. Richtlinienzuweisung Typ QoS EingangKlassifizieren
- 7. Klassenmarkierungsklasse
- 8. QoS-Gruppe festlegen 7
- 9. interface ethernet 1/46
- 10. service-policy type qos input ingress-classify

# Überprüfung

#### Markierung überprüfen

Um zu überprüfen, ob die Markierung richtig durchgeführt wurde, muss eine Paketerfassung durchgeführt werden.

In diesem Beispiel kann eine SPAN-Erfassung an Schnittstelle e1/47 (Ausgangsschnittstelle) auf N9K2 oder eine ELAM-Erfassung an Schnittstelle e1/47 (Eingangsschnittstelle) auf N9K3 durchgeführt werden.

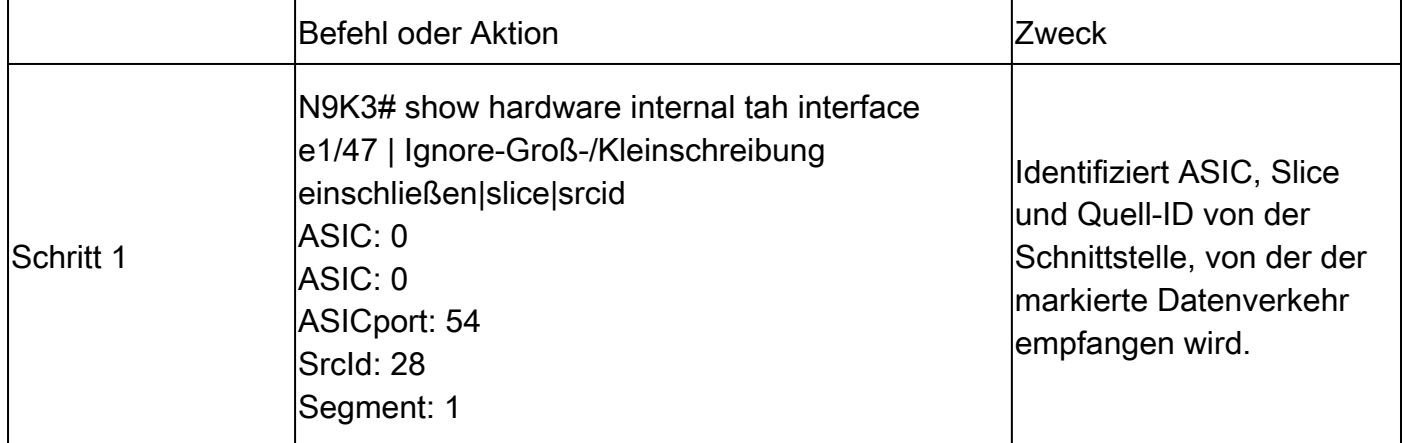

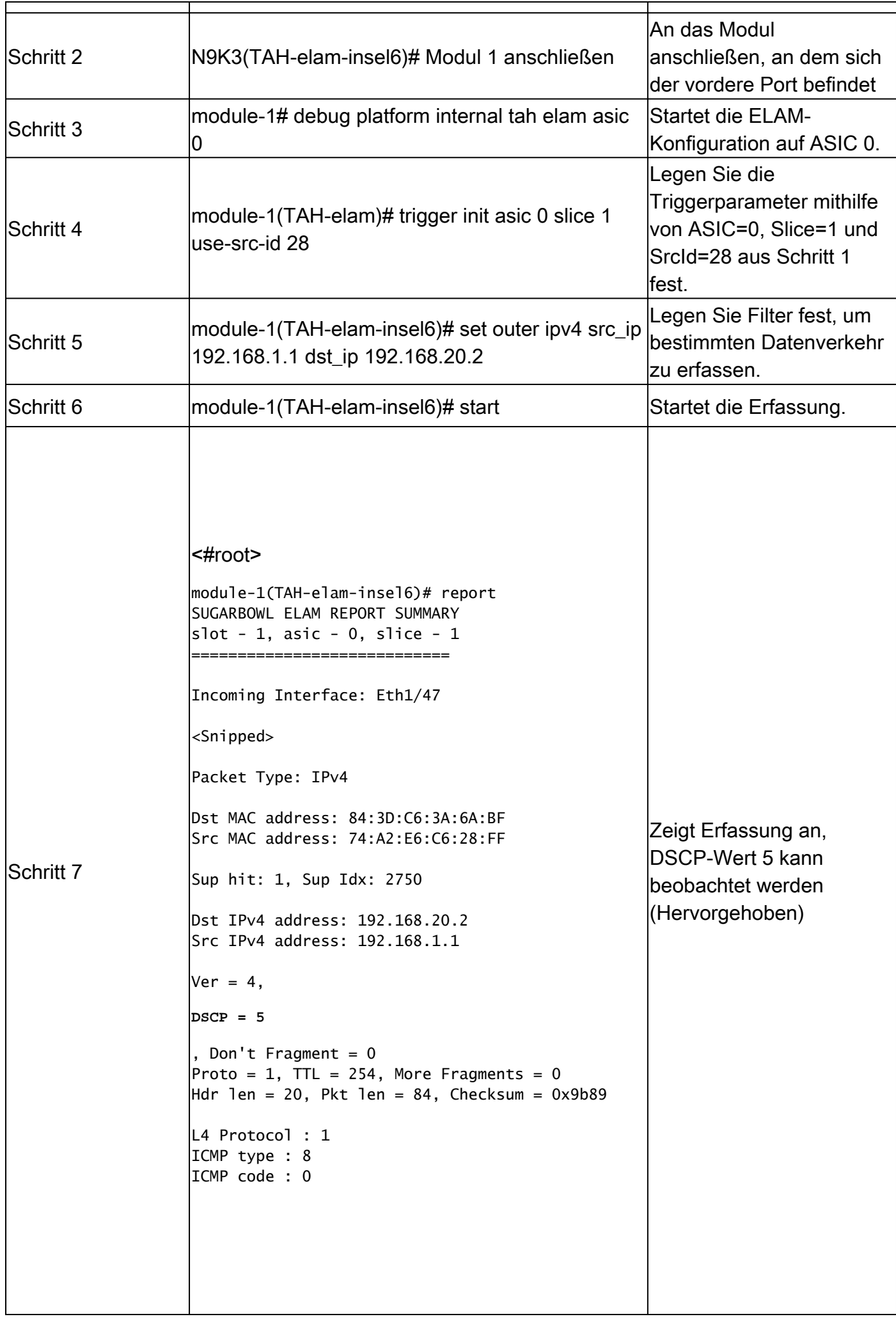

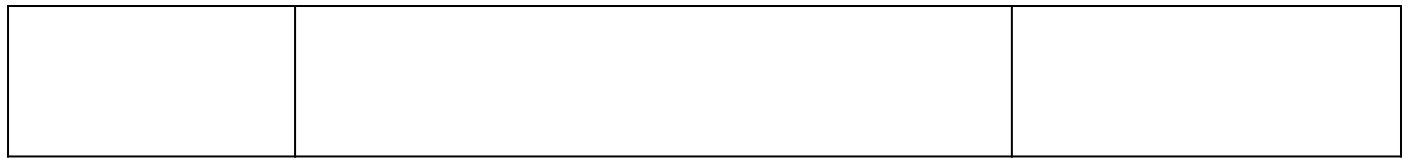

#### Klassifizierung überprüfen

Die Warteschlangeninformationen der Ausgangsschnittstelle können überprüft werden, um zu überprüfen, ob der Datenverkehr richtig klassifiziert wurde.

In diesem Beispiel wurden 5 Pakete von 192.168.1.1 bis 192.168.2 gesendet. Wie bereits erwähnt, werden 5 Pakete für die QoS-Gruppe 7 in TX-Richtung angezeigt, um sicherzustellen, dass die Klassifizierung korrekt durchgeführt wurde.

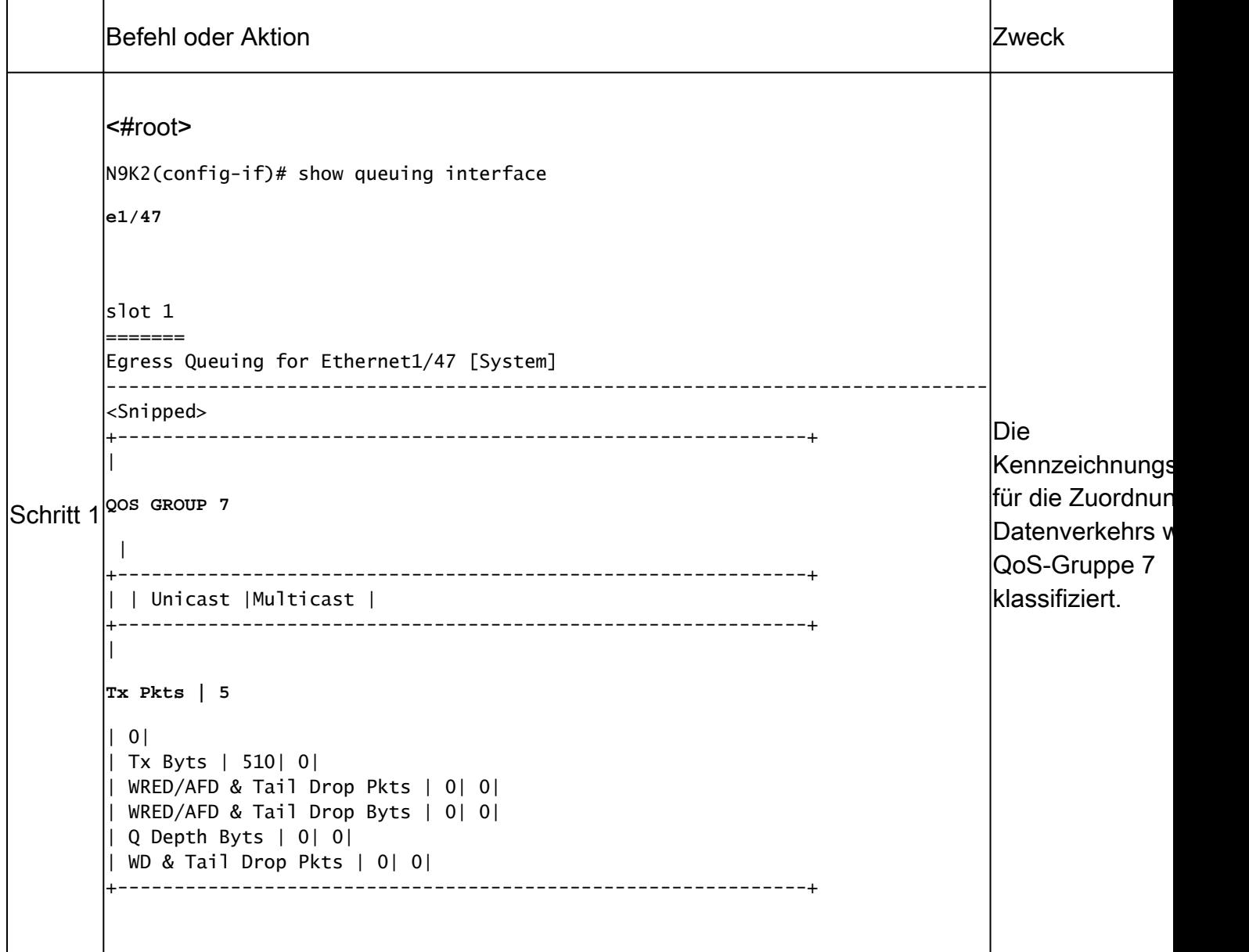

#### Informationen zu dieser Übersetzung

Cisco hat dieses Dokument maschinell übersetzen und von einem menschlichen Übersetzer editieren und korrigieren lassen, um unseren Benutzern auf der ganzen Welt Support-Inhalte in ihrer eigenen Sprache zu bieten. Bitte beachten Sie, dass selbst die beste maschinelle Übersetzung nicht so genau ist wie eine von einem professionellen Übersetzer angefertigte. Cisco Systems, Inc. übernimmt keine Haftung für die Richtigkeit dieser Übersetzungen und empfiehlt, immer das englische Originaldokument (siehe bereitgestellter Link) heranzuziehen.